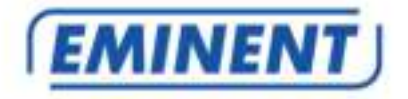

# **EM7410 WiFi Music Streamer**

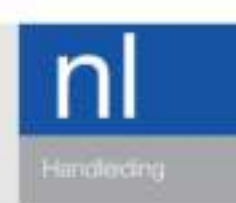

www.eminent-online.com

# **EM7410 – WiFi Music Streamer**

# **Inhoudsopgave**

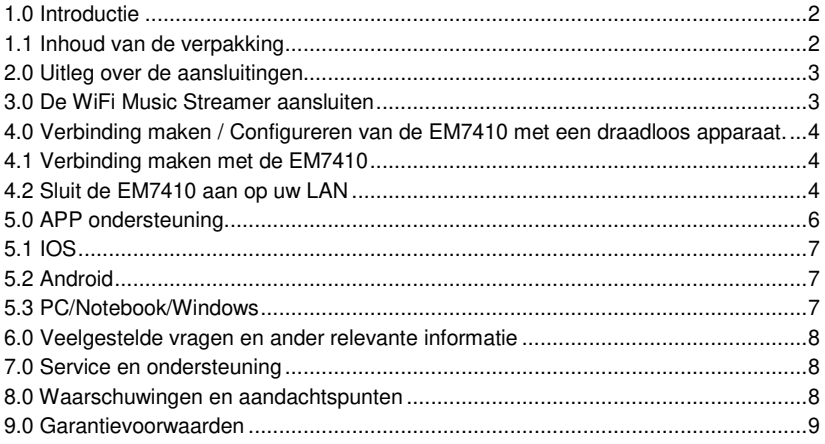

# **1.0 Introductie**

Gefeliciteerd met de aankoop van dit hoogwaardige Eminent product! Dit product is door de technische experts van Eminent uitgebreid getest. Mocht dit product ondanks alle zorg problemen vertonen, dan kun je een beroep doen op de vijf jaar Eminent garantie. Bewaar deze handleiding samen met het bewijs van aankoop daarom zorgvuldig.

Registreer je aankoop nu op www.eminent-online.com en ontvang product updates!

#### **1.1 Inhoud van de verpakking**

De volgende onderdelen zijn aanwezig in het pakket:

- EM7410 WiFi Music Streamer
- Voedingsadapter
- Micro-USB kabel
- 3,5mm jack stereo 2x Cinch male audio kabel
- Snelle installatie gids

### **2.0 Uitleg over de aansluitingen**

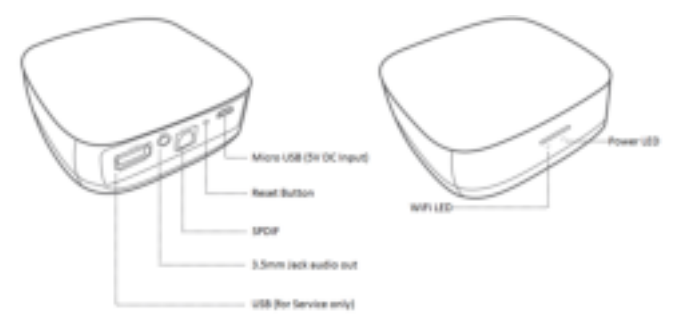

- **Micro USB:** Aansluiting voor de Micro USB power kabel (5V).
- **Reset Button**: U kunt de WiFi Music Streamer resetten naar fabrieksinstellingen door op de **"Reset button"** te drukken met een open gebogen paperclip.
- **SPDIF ( optisch ) verbinding**: Audio aansluiting om een digitale audio receiver aan te sluiten.
- **3,5mm jack stereo**: Kan worden gebruikt om een analoge hoofdtelefoon/luidspreker of receiver aan te sluiten.
- **USB**: Word alleen voor service gebruikt.
- **Power Led**: Laat zien of het apparaat voorzien is van stroom.
- **WiFi Led**: Laat de WiFi status zien van het apparaat.

### **3.0 De WiFi Music Streamer aansluiten**

- 1. Sluit de voeding aan op een stopcontact.
- 2. Verbind de Micro USB kabel van de voeding aan op de 'Micro USB' poort van de EM7410.
- 3. Sluit de EM7410 aan op een audio apparaat met de 3,5mm jack / 2x Cinch of SPDIF kabel.

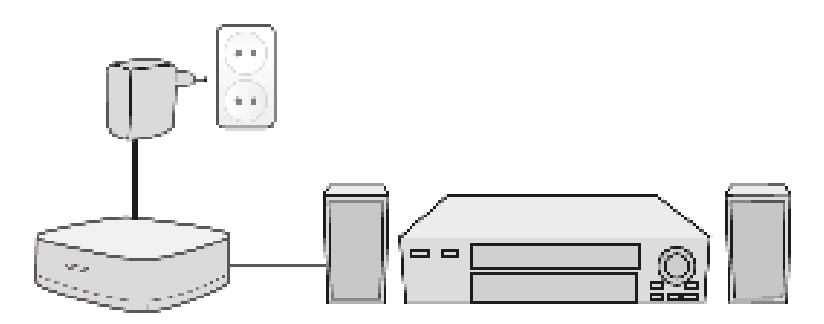

# **4.0 Verbinding maken / Configureren van de EM7410 met een draadloos apparaat.**

Voordat je kunt beginnen met streamen moet je eerst een verbinding maken tussen Smartphone/Tablet/PC/Notebook en de EM7410. Om direct naar de EM7410 te streamen hoef je alleen het hoofdstuk "Verbinding maken met de EM7410" te volgen en kun je hoofdstuk "Sluit de EM7410 aan op uw LAN" overslaan. Wanneer je de EM7410 graag wilt opnemen in je lokale netwerk volg dan beide hoofdstukken "Verbinding maken met de EM7410" en "Sluit de EM7410 aan op uw LAN"

#### **4.1 Verbinding maken met de EM7410**

- Controleer of de Power LED brand op de EM7410.
- Sluit uw WiFi apparaat aan op het WiFi netwerk (SSID) van de EM7410 (De WiFi netwerknaam kan gevonden worden aan de onderkant van de EM7410 SSID:WiFi\_Music\_xxxx).

Nu bent u verbonden met de EM7410 en kunt u beginnen met streamen van uw audio bestanden. Voor uitleg over hoe je kunt streamen naar de EM7410 ga naar het hoofdstuk "APP ondersteuning"

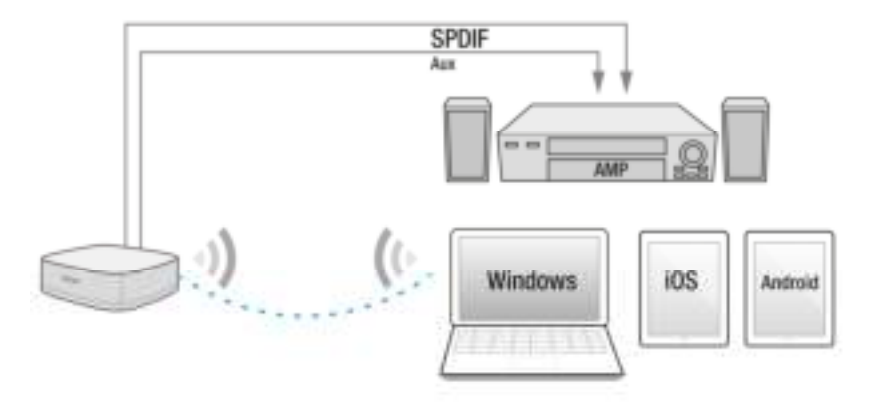

#### **4.2 Sluit de EM7410 aan op uw LAN**

- U kunt de EM7410 aansluiten op uw LAN, zodat u hem vanaf iedere locatie kunt benaderen binnen uw LAN.
- Als eerste zorgt u ervoor dat u verbonden bent met het WiFi netwerk (SSID) van de EM7410 (zie hoofdstuk 'Verbinding maken met de EM7410').
- Open uw browser.
- Typ http://10.1.1.1 in de adresbalk van uw browser.
- Het volgend menu verschijnt:

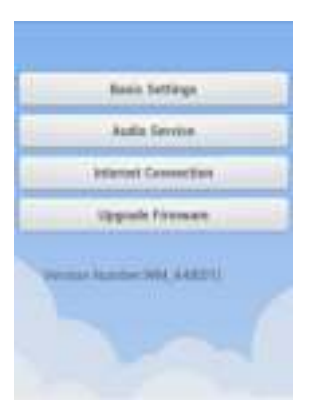

- Selecteer **"Internet Connection"**.
- Controleer of **"Wireless Access"** is ingeschakeld, zo niet dan deze gelieve in te schakelen.
- Selecteer het WiFi netwerk (SSID) van uw draadloos netwerk waar u verbinding mee wilt maken.
- Voer de beveiligingssleutel in van uw netwerk.
- Druk op **"OK"**.

De EM7410 zal nu herstarten en verbinding maken met uw LAN. U heeft nu de mogelijkheid om uw WiFi Music Streamer binnen uw eigen LAN te gebruiken.

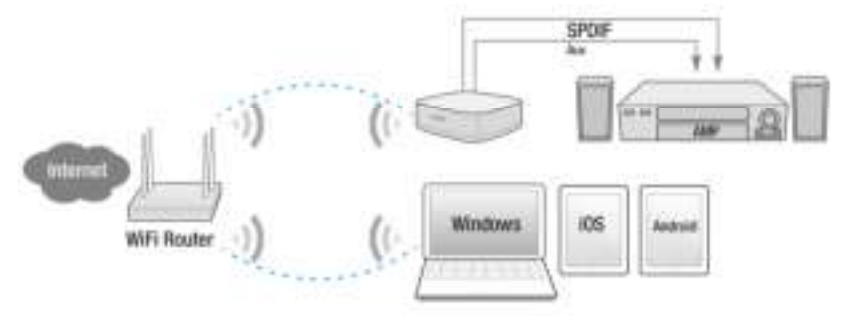

Let op: Binnen het Setup Menu kunt u de WiFi instellingen incl. beveiliging en streamer naam veranderen. Om de WiFi instellingen te veranderen selecteert u **"Basic Settings"** binnen het setup menu. Om de streamer naam te veranderen selecteert u **"Audio Service"** binnen het setup menu.

Let op: Wanneer de EM7410 verbonden wordt met je WiFi Router dan kan de EM7410 als draadloze access point gebruikt worden. Wanneer je de draadloze verbinding van de EM7410 niet beveiligd betekend dit dat elk WiFi apparaat via de EM7410 verbinding kan maken met internet. Wil je dit voorkomen beveilig dan de EM7410 met een wachtwoord. (zie hoofdstuk WiFi wijzigen/instellen).

#### **4.3 WiFi wijzigen/instellen**

De WiFi verbinding van de EM7410 is standaard niet beveiligd. Wanneer de EM7410 niet in je netwerk wordt opgenomen zal dit verder geen gevolgen hebben voor je netwerk. Wanneer de EM7410 wel in het lokale netwerk is opgenomen (zie hoofdstuk "Sluit de EM7410 aan op uw LAN") dan raden wij aan om de WiFi verbinding van de EM7410 te beveiligen met een wachtwoord, dit om te voorkomen dat externe gebruikers via de EM7410 gebruik kan maken van jouw netwerk/internet verbinding.

- Als eerste zorgt u ervoor dat u verbonden bent met het WiFi netwerk (SSID) van de EM7410 (zie hoofdstuk 'Verbinding maken met de EM7410').
- Open uw browser.
- Typ http://10.1.1.1 in de adresbalk van uw browser.
- Het volgend menu verschijnt:

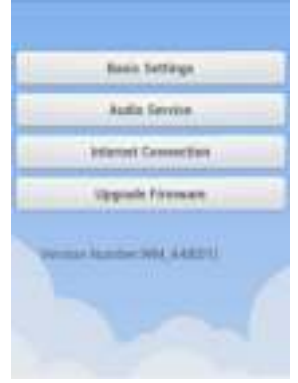

- Selecteer **"Basic Settings"**.
- Wanneer gewenst wijzig de naam van het WiFi netwerk van de EM7410 in het veld **"DeviceName"**.
- Selecteer bij **"Security"** het type van beveiliging Wij adviseren om WPA/WPA2 te gebruiken.
- Geef nu bij **"Password"** het wachtwoord in waarmee je het WiFi netwerk wilt beveiligen.
- Bevestig het wachtwoord in het veld **"Confirm Password"**.
- Klik nu op **"Done".**

### **5.0 APP ondersteuning**

Om audio te streamen naar de EM7410 bepaal eerst met welk apparaat of apparaten je wilt gaan streamen en kies de bijbehorende hoofdstuk hieronder die overeenkomt met jouw apparaat of apparaten.

#### **5.1 IOS**

Apple iOS apparaten kunnen naar de EM7410 streamen zonder een APP te gebruiken.

- Sluit uw iOS apparaat aan op het WiFi netwerk van de EM7410. (zie hoofdstuk "Verbinding maken met de EM7410").
- Veeg vanuit de onderkant van uw scherm omhoog zodat het iOS Control Center verschijnt. ( voor oudere generaties opent u **"Music"**).
- Klik op het  $\mathsf{L}_{\blacksquare}$  icoontie.
- Selecteer **"Wifi\_Music\_Streamer"**.
- Nu kun je je audio afspelen op je iOS apparaat en wordt dit via de EM7410 gestreamd.

### **5.2 Android**

Voor Android toestellen is het nodig een APP te installeren die DLNA ondersteunt zoals bijvoorbeeld:

- iMediashare
- BubbleUPnP
- ShareOn

Verbind uw Android apparaat met het WiFi netwerk van de EM7410. ( zie hoofdstuk "Verbinding maken met de EM7410").

Om te kunnen streamen naar de WiFi Music Streamer selecteert u het audio apparaat in de APP (WiFi\_Music\_Streamer).

Nu kun je je audio afspelen op je Android apparaat en wordt dit via de EM7410 gestreamd.

#### **5.3 PC/Notebook/Windows**

Voor Windows PC/Notebook heeft u Media Software nodig die DLNA ondersteunt, bijvoorbeeld:

• Windows Media Player.

Verbind uw PC/Notebook met het WiFi netwerk van de EM7410. (zie hoofdstuk "Verbinding maken met de EM7410").

# **6.0 Veelgestelde vragen en ander relevante informatie**

De meest recente veelgestelde vragen voor je product kun je vinden op de supportpagina van je product. Eminent zal deze veelgestelde vragen regelmatig bijwerken zodat je bent voorzien van de meest recente informatie. Bezoek de Eminent website voor meer informatie: www.eminent-online.com

# **7.0 Service en ondersteuning**

Deze handleiding is door de technische experts van Eminent met zorg opgesteld. Mocht je desondanks problemen ervaren bij de installatie of in het gebruik van je Eminent product, vul dan het supportformulier in op de website www.eminentonline.com/support.

Je kunt tevens gebruik maken van het Eminent servicenummer. Kijk op www.eminentonline.com/support voor het telefoonnummer en de openingstijden.

# **8.0 Waarschuwingen en aandachtspunten**

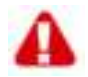

Vanwege wet- en regelgeving bepaald door het Europese parlement, kan sommige (draadloze) apparatuur onderhevig zijn aan beperkingen omtrent het gebruik in bepaalde Europese lidstaten. In sommige Europese lidstaten kan het gebruik van deze apparatuur verboden zijn. Neem contact op met je (lokale) overheid voor meer informatie over deze beperkingen.

Volg ten allen tijde de instructies in de handleiding\*, speciaal wanneer het apparatuur betreft wat geassembleerd dient te worden.

Waarschuwing: In de meeste gevallen gaat het om een elektronisch apparaat. Verkeerd of oneigenlijk gebruik van het apparaat kan leiden tot (zware) verwondingen.

Het repareren van het apparaat dient uitgevoerd te worden door gekwalificeerd Eminent personeel. De garantie vervalt per direct indien het apparaat zelf gerepareerd is en/of wanneer het product misbruikt is. Voor uitgebreide garantie voorwaarden, ga naar www.eminent-online.com/garantie.

\*Tip: Eminent handleidingen worden met de grootste zorgvuldigheid gemaakt. Door nieuwe technische ontwikkelingen kán het echter gebeuren dat een geprinte handleiding niet meer de meest recente informatie bevat. De online handleiding wordt altijd direct geüpdatet met de nieuwste informatie.

Mocht je een probleem ervaren met de geprinte handleiding, check dan altijd eerst onze website www.eminent-online.com waar de meest recente handleiding te downloaden is. Tevens vind je op onze website in de Vaakgestelde Vragen (FAQ) Sectie veel informatie over je product. Het is zeer raadzaam eerst de FAQ sectie te raadplegen, vaak is je antwoord hier terug te vinden.

9 | NEDERLANDS

# **9.0 Garantievoorwaarden**

De garantietermijn van vijf jaar geldt voor alle Eminent producten, tenzij anders aangegeven op het moment van aankoop. Bij aankoop van een tweedehands Eminent product resteert de garantieperiode gemeten vanaf het moment van de aankoop door de eerste eigenaar. De Eminent garantieregeling is van toepassing op alle Eminent producten en onderdelen onlosmakelijk verbonden met het betreffende product. Voedingen, batterijen, accu's, antennes en alle andere producten niet geïntegreerd in of direct verbonden met het hoofdproduct of producten waarvan redelijkerwijs mag worden aangenomen dat deze een ander slijtagepatroon kennen dan het hoofdproduct vallen derhalve niet onder de Eminent garantieregeling. De garantie vervalt tevens bij onjuist of oneigenlijk gebruik, externe invloeden en/of bij opening van de behuizing van het betreffende product door partijen anders dan Eminent. Eminent kan gereviseerde materialen gebruiken bij het herstellen of vervangen van uw defecte product. Eminent is niet aansprakelijk voor veranderingen in de netwerkinstellingen door internet providers. Eminent biedt geen garantie voor het niet functioneren van een netwerkproduct dat veroorzaakt wordt door wijzigingen in de netwerkstructuur en/of protocollen van een internetaanbieder. Tevens kan Eminent niet aansprakelijk gesteld worden voor het niet functioneren van web services, apps en andere inhoud van derden die beschikbaar is via producten van Eminent of Ewent. Producten van Eminent met een interne vaste schijf hebben een beperkte garantieperiode van twee jaar op de harde schijf. Eminent is niet aansprakelijk voor gegevensverlies. Zorg er dus altijd voor dat als het product gegevens opslaat op een vaste schijf of andere geheugenbron, u een kopie maakt voordat u het product voor reparatie terugbrengt.

#### **Als mijn product defect raakt**

Mocht uw product om andere dan de bovengenoemde oorzaken defect raken: neem dan alstublieft contact op met uw verkoper.

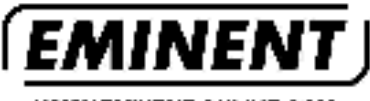

WWW.EMINENT-ONLINE.COM

Thademarks: all lorand names are trademarks anción registeres mademarks of their respeclive holders.

The information contained in this documentthe been created with the utmost care. No lead rights can be derived from these consense. Eminist cannot be held responsible, nor liable for the information contained in this document.

Eminent is a member of the inhonical Group.

C E